## **SCP030 & SCP050 Firmware update**

**V2.2**

New Firmware has become available for the Voltech SCP030 and SCP050, offering improved safety and performance. With the new firmware, a new app has also been created to easily install the V2.2 firmware.

The original Eco Solar app still works as usual and able to update to V2.2 if preferred.

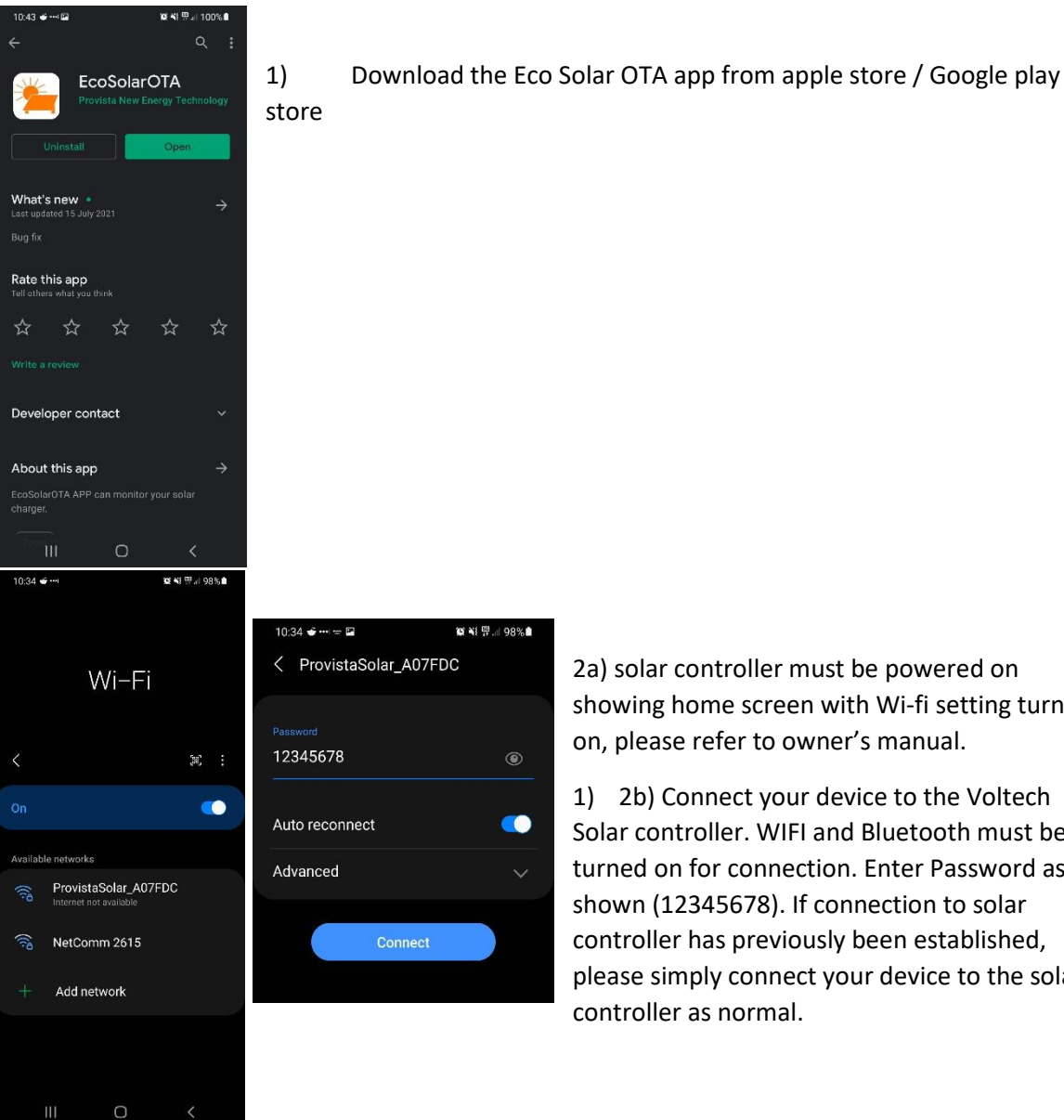

## Instruction how to install V2.2 via Eco Solar OTA app

2a) solar controller must be powered on showing home screen with Wi-fi setting turned

1) 2b) Connect your device to the Voltech Solar controller. WIFI and Bluetooth must be turned on for connection. Enter Password as shown (12345678). If connection to solar controller has previously been established, please simply connect your device to the solar controller as normal.

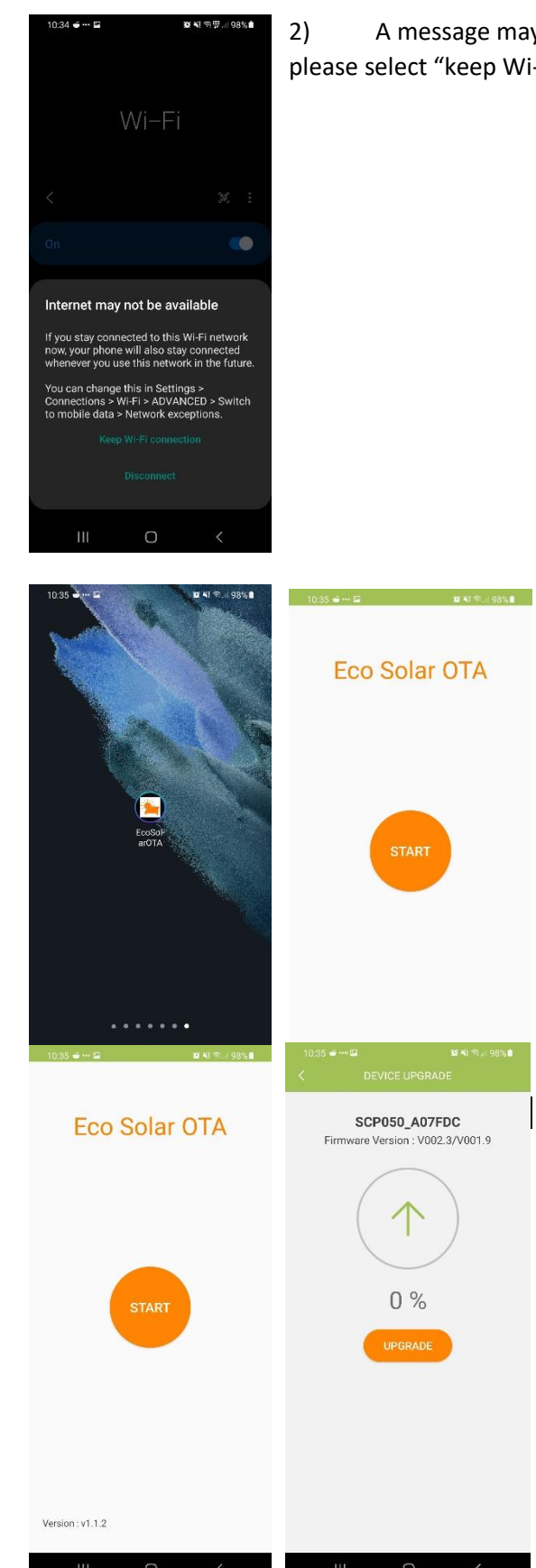

2) A message may appear detailing no internet connection available, please select "keep Wi-fi connection"

> 3) Launch the new Eco Solar OTA app that was installed in step 1.

4) Press "start", new page will be shown, please confirm the follow is correct before proceeding:

Correct unit is selected IE SCP050

Correct mac address is selected IE A07FDC (this can be confirmed by checking the mac address located on the top right side of unit)

- Please take note of current version IE V00.23/V001.9

failure to confirming above may result in incorrect unit updating.

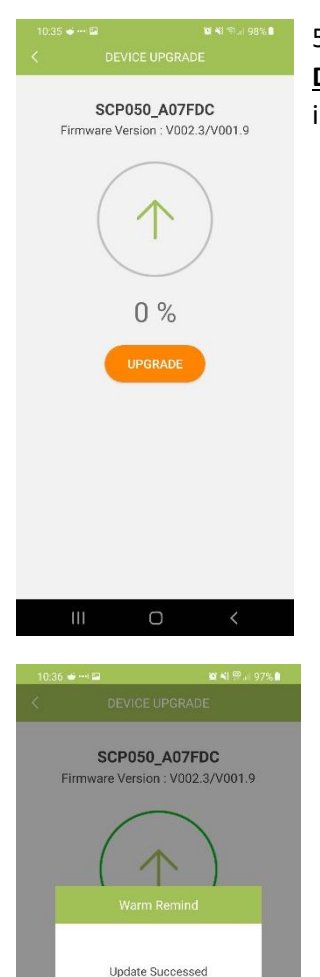

WIFI is

5) Press update. Device will show the progress of the update. Please **DO NOT** close app or change to a different application, doing so may interrupt update resulting in damage to controller.

6) Once complete, message box will appear informing of successful update. Select "ok" and the app will take you back to the home screen in step 3. The solar controller will restart and Wi-fi connection will be lost. Once the solar controller power on again, Wi-fi connection will automatically reconnect.

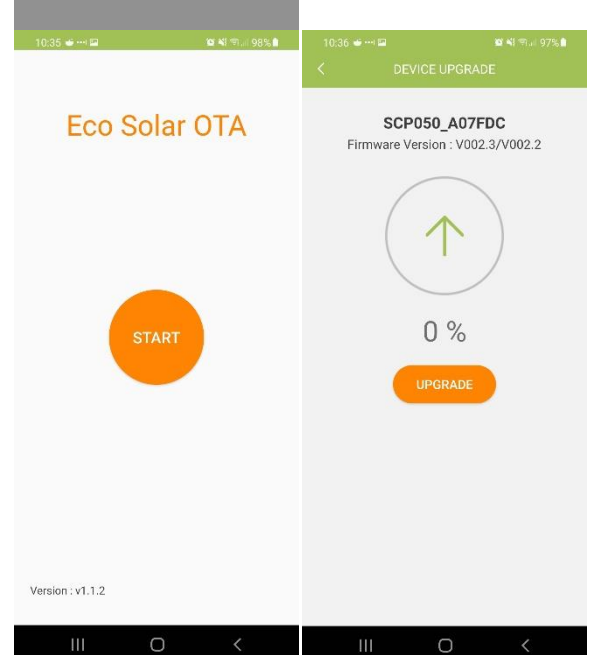

7) Once connection has been reestablished, press "start", here you can see the new firmware has been installed to the solar controller IE V002.3/V002.2

From here, the solar controllers firmware has been update successfully.